# SIMOTION Frequently asked Questions

**FAQ DebugLineNumber**

 $\overline{1}$ 

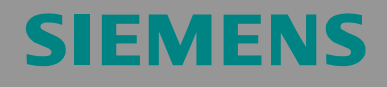

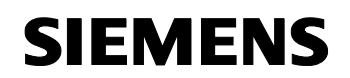

We reserve the right to make technical changes to this product.

#### **Copyright**

Reproduction, transmission or use of this document or its contents is not permitted without express written authority. Offenders will be liable for damages. All rights, including rights created by patent grant or registration or a utility model or design, are reserved.

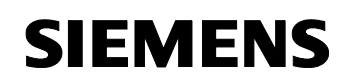

## **General Notes**

**Note** The Application Examples are not binding and do not claim to be complete regarding the circuits shown, equipping and any eventuality. The Application Examples do not represent customerspecific solutions. They are only intended to pro-vide support for typical applications. You are responsible in ensuring that the described products are correctly used. These Application Examples do not relieve you of the responsibility in safely and professionally using, installing, operating and servicing equipment. When using these Application Examples, you recognize that Siemens cannot be made liable for any damage/claims beyond the liability clause described. We reserve the right to make changes to these Application Examples at any time without prior notice. If there are any deviations between the recommendations provided in these Application Examples and other Siemens publications - e.g. Catalogs - then the contents of the other documents have priority.

#### **Warranty, liability and support**

We do not accept any liability for the information contained in this document.

Any claims against us - based on whatever legal reason - resulting from the use of the examples, information, programs, engineering and performance data etc., described in this Application Examples shall be excluded. Such an exclusion shall not apply in the case of mandatory liability, e.g. under the German Product Liability Act ("Produkthaftungsgesetz"), in case of intent, gross negligence, or injury of life, body or health, guarantee for the quality of a product, fraudulent concealment of a deficiency or breach of a condition which goes to the root of the contract ("wesentliche Vertragspflichten"). However, claims arising from a breach of a condition which goes to the root of the contract shall be limited to the foreseeable damage which is intrinsic to the contract, unless caused by intent or gross negligence or based on mandatory liability for injury of life, body or health The above provisions does not imply a change in the burden of proof to your detriment.

**Copyright© 2007 Siemens A&D.** It is not permissible to transfer or copy these standard applications or excerpts of them without first having prior authorization from Siemens A&D in writing.

For questions regarding this application please contact us at the following e-mail address:

<mailto:applications.erlf@siemens.com>

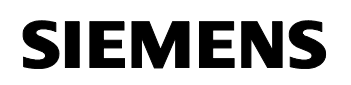

#### **Qualified personnel**

In the sense of this documentation qualified personnel are those who are knowledgeable and qualified to mount/install, commission, operate and service/maintain the products which are to be used. He or she must have the appropriate qualifications to carry-out these activities

e.g.:

- Trained and authorized to energize and de-energize, ground and tag circuits and equipment according to applicable safety standards.
- Trained or instructed according to the latest safety standards in the care and use of the appropriate safety equipment.
- Trained in rendering first aid.

There is no explicit warning information in this documentation. However, reference is made to warning information and instructions in the Operating Instructions for the particular product.

#### **Reference regarding export codes**

AL: N ECCN: N

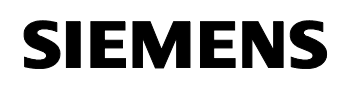

## **Table of Contents**

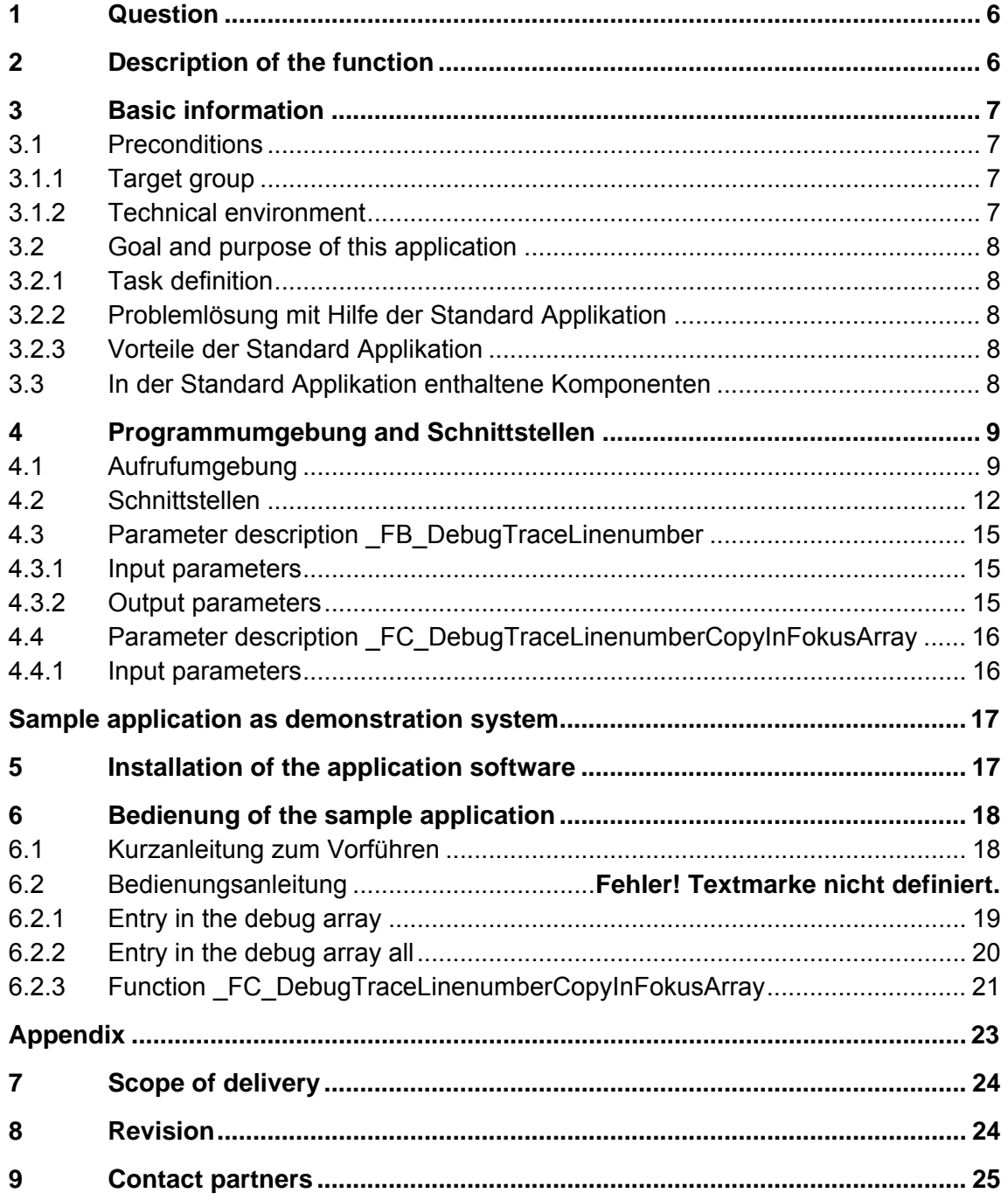

<span id="page-5-0"></span>DebugLineNumber

## **1 Question**

#### **Goal of the application**

The function block \_FB\_DebugTraceLinenumber gives support when debugging while the ST programs are running. The function block is called in the source code after branching or queries. This makes it possible to trace back exactly which program parts have already been executed or where a program has not been run as desired.

The FB writes a comment into an array with every call (per unit):

- The code line in which it has been called
- A free selectable information number
- The system time

Thus, the sequence of large program sections can be traced back. This helps to save a lot of time when debugging, especially for complex programs.

#### **Main content of this application**

The following essential points are treated in this application:

- Debug-FB
- Array with entries of the function block
- Trigger function
- Abort function
- Search for line numbers in the array

#### **Demarcation**

This application does not contain / does not give a description of

- Structured text (ST) programming
- SIMOTION Scout

Fundamental knowledge in these subjects is required.

# **2 Description of the function**

#### **Content**

Here, you can get an overview of the function block FB\_DebugTraceLinenumber. You learn about the used components

#### <span id="page-6-0"></span>DebugLineNumber

(standard hardware and software components as well as the specially created user software).

The described key data show the performance of the present application.

## **3 Basic information**

#### **3.1 Preconditions**

#### **3.1.1 Target group**

The standard function block is meant for all programmers who intend to debug simply and quickly a created Structured Text (ST) source code by means of SIMOTION.

#### **3.1.2 Technical environment**

The present sample application can only be applied without changes in connection with the SIMOTION D and the SINAMICS demonstration case. The contained function block can be applied to every ST code under SIMOTION.

<span id="page-7-0"></span>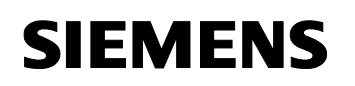

#### **3.2 Goal and purpose of this application**

#### **3.2.1 Task definition**

With SIMOTION SCOUT only small program sections of ST-Units can be observed online. This makes it difficult to trace the process of an STprogram after several function calls. Thus, the search for errors is very difficult and time-consuming. For a better tracing of the program sequence, a function block that can be called at strategic points shall be made available to document the process.

#### **3.2.2 Solving problems with the help of the standard application**

The function block FB\_DebugTraceLinenumber is made available by the unit aSqDebug. In the Unit aSqDebug, a separate constant is defined for all ST units that are used in the program. During the compilation, a debug array of all defined units of the user program is created in the aSqDebug. Now, the user defines an instance of the FB\_DebugTraceLinenumber in every unit and integrates it in certain positions in his program. With every call, the instance of the Debug-FBs enters in this debug array the unit constant, the line number in which the FB has been called and the system time. By this, the program sequence can be traced in the symbol browser of the aSqDebug via the debug array.

#### **3.2.3 Advantages of the standard application**

By a specific application, the function block can make it considerably easier to find errors. The user can install a call for the Debug-FBs and define how many entries shall be made in the debug array. The call for the FB can be controlled via a Boolean variable or, via a compiler switch, be integrated in the program only with the compilation. Doing so, the functionality can be connected, if necessary, and does not stress the program operation time.

#### **3.3 Components in the standard application**

Apart from the documentation of the call positions in the debug array, the FB still offers further functions:

• Trigger function

By means of a variable in the symbol browser of the aSqDebug, you can define a code line of a unit, where the recording in the array is to start. With another variable you can define how many calls are to be entered in the array after the trigger point.

• Abort function

With an indication of a code line, you can abort the recording of the FB calls at a certain position in the program. Here, it is also possible to increase the number of array entries by means of a variable.

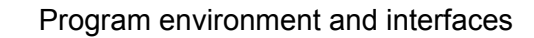

<span id="page-8-0"></span>**SIEMENS** 

• Search for line numbers in the array

With input parameters of the Debug-FBs, you can search for a line number in the array. Then, the FB returns the index of the array elements as output parameters. This makes it easier to find certain entries in the debug array.

• ST function to focus on parts of debug array

With the function FC\_DebugTraceLinenumberCopyInFokusArray, you can cut a certain part of the debug array and insert it in a different array. For example, this function can be used to search within a debug array by means of an HMI so that it is not necessary to indicate all entries.

• Array with entries in all units

When calling the FB DebugLinenumber, you can determine with a Boolean variable if the line number is entered in the single arrays of the units or if all entries are filed in one big array. With the big array, you can observe the whole process of the program. The constant of the unit is entered in the array and thus shows when the program changes from one unit to the next one.

**Note** Due to parallel processes of the multitasking systems, some entries may originate from other tasks and therefore have not necessarily been realized by the currently running code of a unit. However, this makes it possible to observe effects caused by parallel processes (e.g. common access of different tasks to one resource) and to detect possible problems.

#### **4 Program environment and interfaces**

#### **4.1 Call environment**

The function block FB\_DebugTraceLinenumber can be called in the motion tasks and the background task of the sequence system. The function block can also be used in the Ipo synchronous task. However, this might cause problems if two different tasks start the FB at the same time. In the motion tasks and the background task this is avoided by the system functions disableScheduler() and enableScheduler().

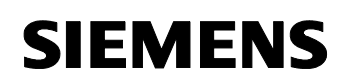

**Note** The function block FB\_DebugTraceLinenumber uses the functions \_disableScheduler() and \_enableScheduler(). These functions have an effect on the sequence of the motion tasks and increase the IPO running times. Therefore, calls of the FB DebugLinenumber should be avoided during a standard operation of the user program. This can be controlled via If-queries or software switches (see figure 1).

Figure 1: Example call after IF-query of software switch (Unit 2)

```
43 //-----
44 // Example of call FB with IF-interrogation
45
       ELSIF (Ablauf = 5)
46
       THEN
47
         Ablauf:=6.
48.
         IF ( debugarray[g_iCONST_PLI_DEBUG_UNIT_NUMBER_UNIT_2].bowithdebugarray = TRUE)
49
         THEN
50
           Inst_FB_Debug_Unit_2 (unit#line, 0, g_iCONST_PLI_DEBUG_UNIT_NUMBER_UNIT_2,0);
51
         \text{END\_IF}52.
53.
54
55
56 //------
57 // Example of call FB with preprocessor
58
59 // The property of the Unit has to be changed for this example.
60 // The check-box "use preprocessor" must be activated in register "Compiler"
61 // and the preprocessor statement "Debug" must be defined in register "Additional settings"
      ELSIF (Ablauf = 6)
62
63
       THEN
64
         Ablauf:=1:
65
66<sup>-1</sup>67 #ifdef Debug
68 }
69
         Inst_FB_Debug_Unit_2 (unit#line,0,g_iCONST_PLI_DEBUG_UNIT_NUMBER_UNIT_2,0);
70 - 671 #endif
72.
```
The call is done via an instance of the function block. An instance should be created for each unit so that it can be called at any position desired of the unit. Reasonable positions for the calls are:

- After If-queries
- In case instructions
- After While-, Repeat- or For-loops
- After function calls

If the sequence of the user program is disturbed too much by the system function disableScheduler() and enableScheduler(), the user can remove both system functions even from the FB DebugLinenumber. For this, the user has to consider that he calls every single instance of the function block in only one ST program. This ensures that always only one task wants to have access to the array for the instance of the FB DebugLinenumber.

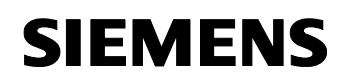

Note If an instance is called three times in succession in a code line, the FB terminates the recordings in the array. This avoids that the whole array is filled with the same line number. Therefore, a single call in one program loop does not make sense.

During the compilation, the pre-processor instruction *unit#line* is replaced by the line number where the instruction is written. The instruction can be used for the input parameters. Doing so, the call for the Debug-FBs stays the same for every line in a unit.

#### <span id="page-11-0"></span>**4.2 Interfaces**

The function block FB\_DebugTraceLinenumber can be influenced by several parameters and interfaces, which are classified according to the following areas:

- Function block interfaces
- User interface in the range of global data

Via the module interface, the function block gets changing tasks. This is done by input and output parameters of the module. The call for the module is installed by the user during the programming of the SIMOTION software and remains in the program afterwards. The real control of the Debugfunctions is done via the global data of the unit aSqDebug. Exception is made for the search of a line number in the debug array. For this, it is necessary to install an instance of the debug array in the cyclic part of the user program, which the user can initiate manually for each search function

Via the user interface in the global data area of the unit aSqDebug, the function block mainly gets trigger and abort data of the controlled unit. Furthermore, you can activate or deactivate the recording for each unit in the debug array by means of the Boolean variable "boWithDebugArray".

Description of the global data area:

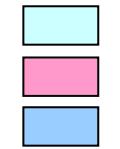

 $\rightarrow$  The user has to adapt the values

- $\rightarrow$  The user must not change the values
- $\rightarrow$  The user is allowed to change the value during the running time

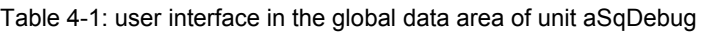

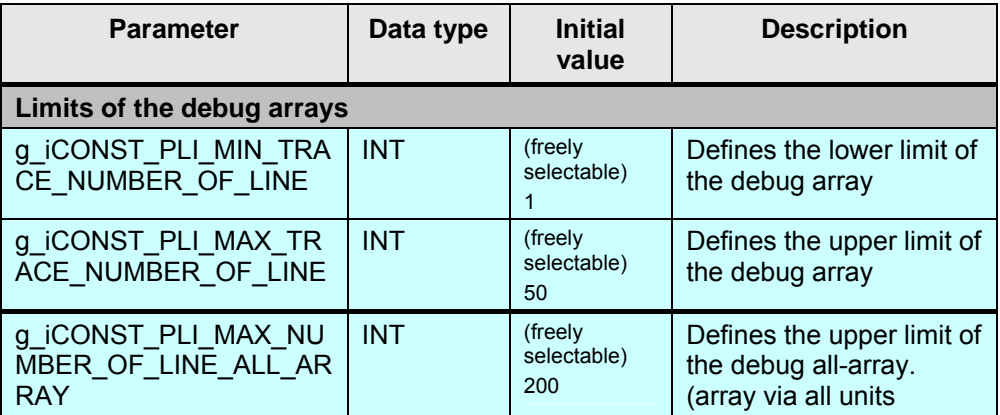

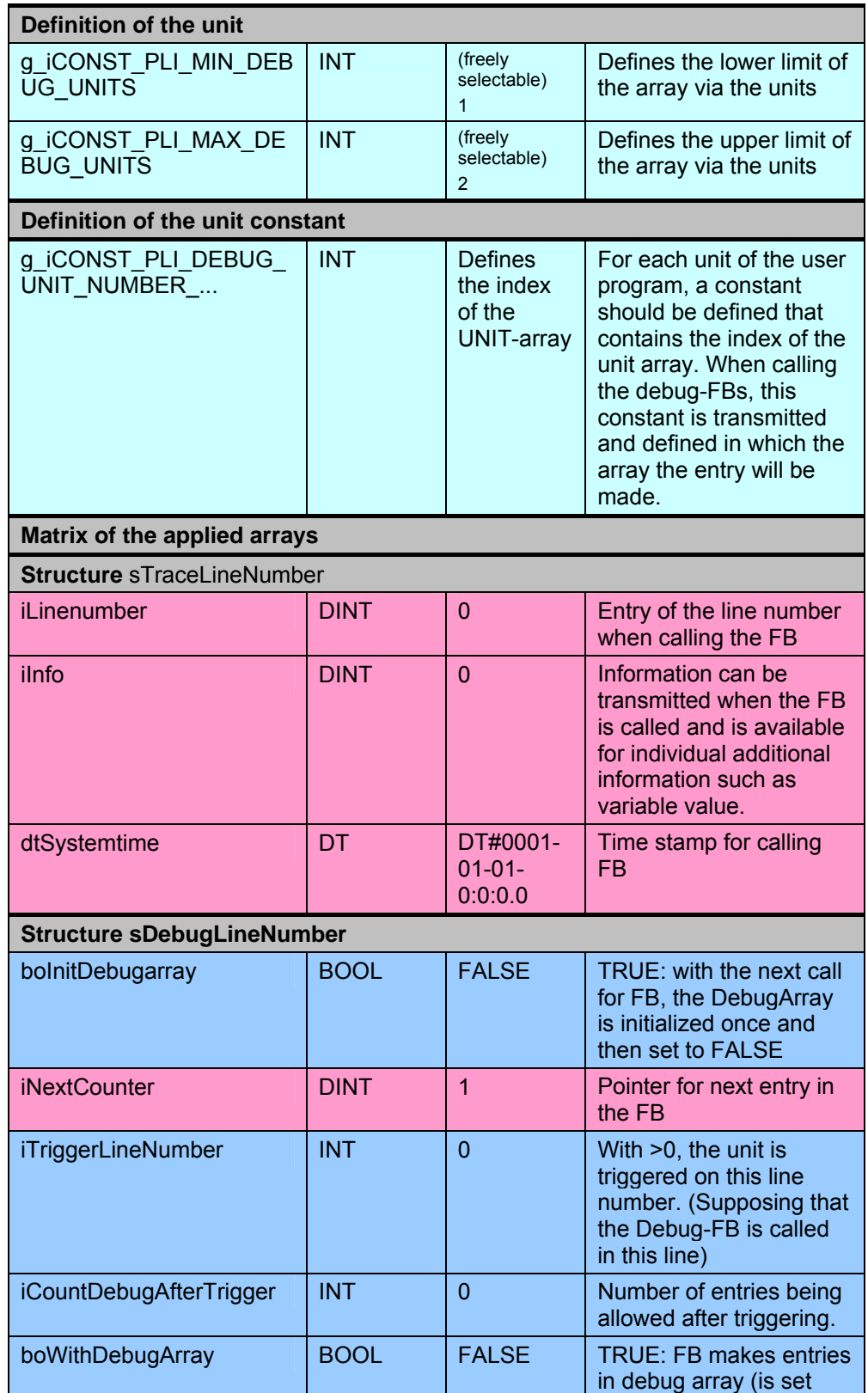

#### DebugLineNumber

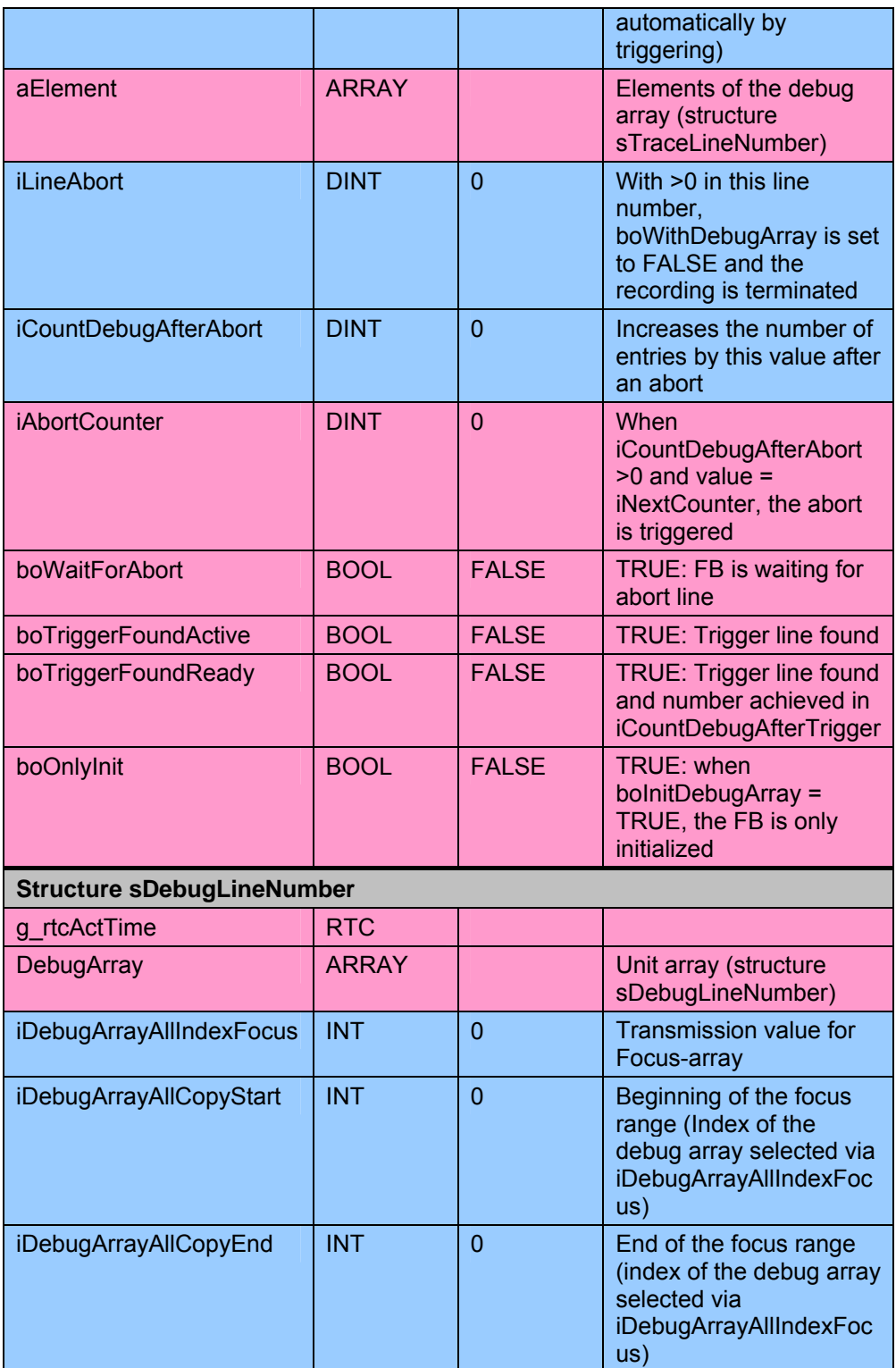

<span id="page-14-0"></span>DebugLineNumber

### **4.3 Parameter description \_FB\_DebugTraceLinenumber**

#### **4.3.1 Input parameters**

Table 4-2: Input parameters of the function block \_FB\_DebugTraceLinenumber

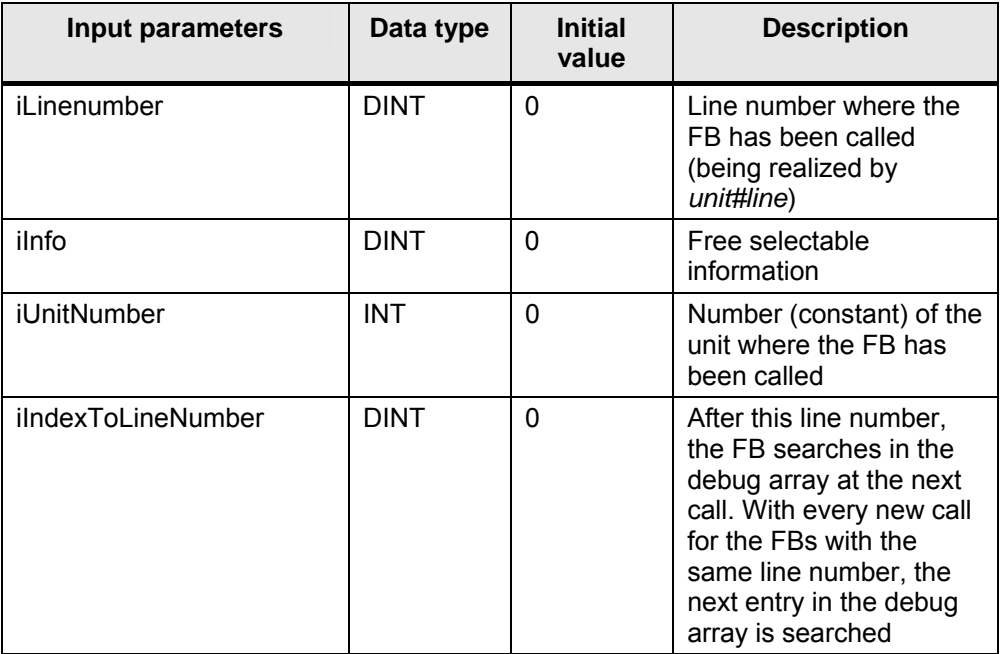

#### **4.3.2 Output parameters**

Table 4-3: Output parameters of the function block \_FB\_DebugTraceLinenumber

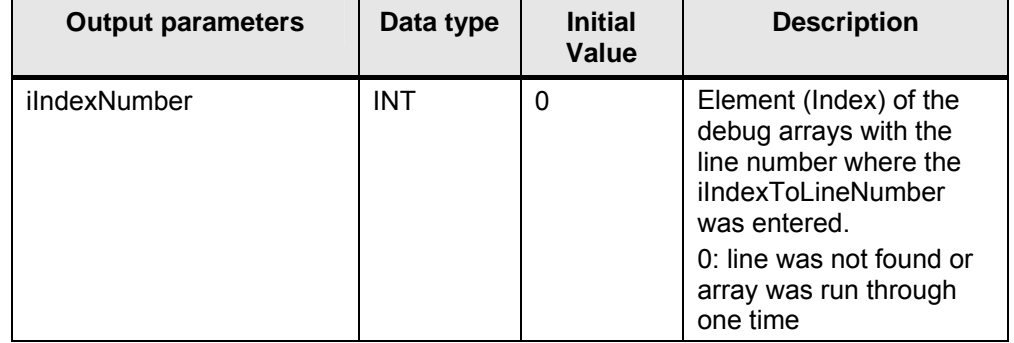

<span id="page-15-0"></span>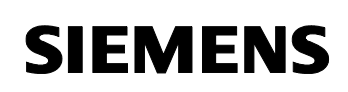

#### **4.4 Parameter description \_FC\_DebugTraceLinenumberCopyInFocusArray**

#### **4.4.1 Input parameters**

Table 4-4: Input parameters of the function block \_FB\_DebugTraceLinenumber

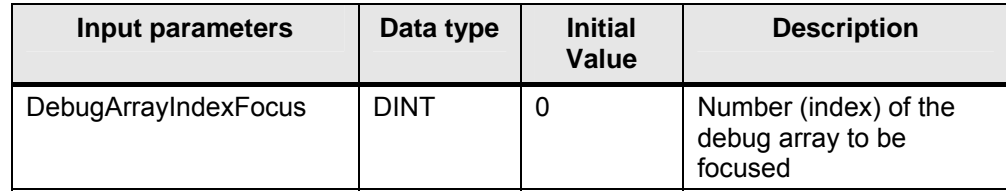

<span id="page-16-0"></span>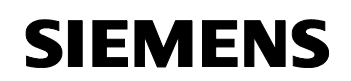

# **Sample application as demonstration system**

#### **Content**

This part explains all necessary steps for the start-up of the standard function block FB\_DebugTraceLinenumber as demonstration system.

Conditions:

- SIMOTION Scout ≥4.0
- Demonstration case SIMOTION D435 with SINAMICS double motor module

## **5 Installation of the application software**

The project for the sample application exists as an archived SIMOTION project. The files DebugDemo.zip has to be dearchived with the configuration software Scout first.

The demonstration application consists of the units aSqDebug, Unit\_1 and Unit\_2. ASqDebug has been adapted to the application. Unit\_1 and Unit\_2 show an example of how to apply the Debug-FB.

## <span id="page-17-0"></span>**6 Operation of the example application**

#### **6.1 Brief instruction for demonstration**

With the watch table *Watchtable\_1,* you can control and observe the entire functionality of the example application. With the values 1-6, the variable for the global device *step* controls several steps in Unit\_1. Via *step* = 5, the Motiontask 1 is started and thus Unit 2.

After setting *DebugArray[1].boWithDebugArray* and *DebugArray[2].boWithDebugArray* to **TRUE,** the recording of the program sequences starts in both debug arrays.

#### **6.2 Operating instructions**

In the example application, an instance of the FB\_DebugTraceLinenumber has already been called at different places in the program. Table 4-1 shows how to operate the global variables to start processes in the program and how to trigger calls for the FB\_DebugTraceLinenumber.

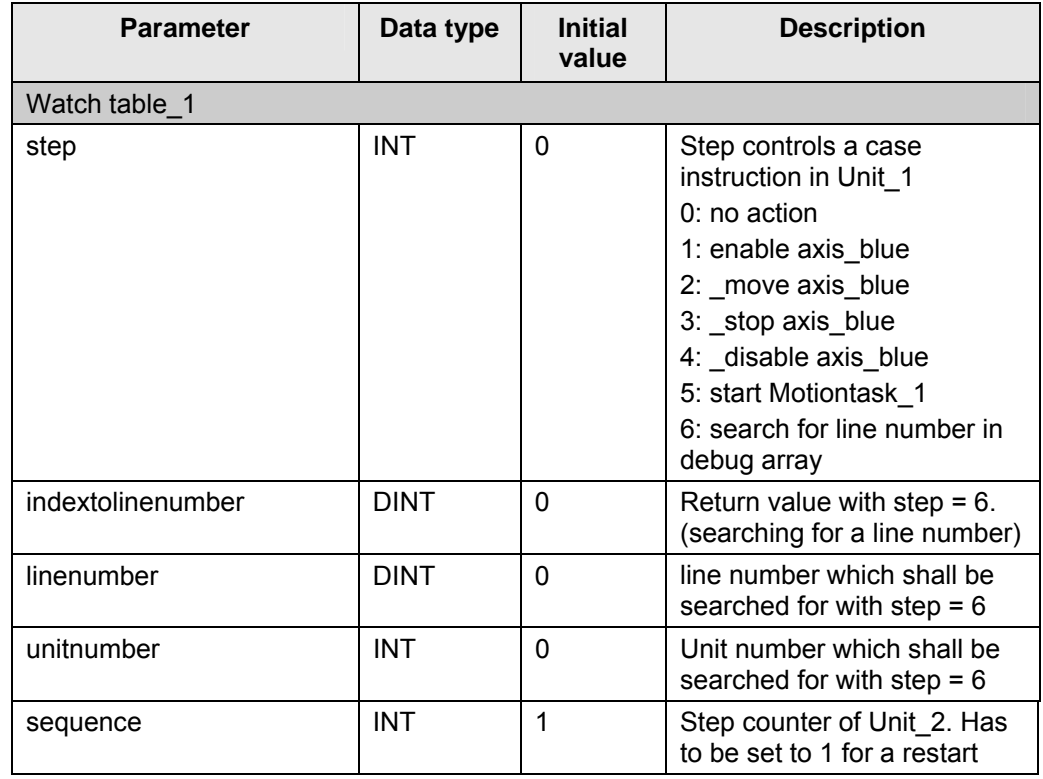

Table 6-1: Operation of the parameters via watchtable

<span id="page-18-0"></span>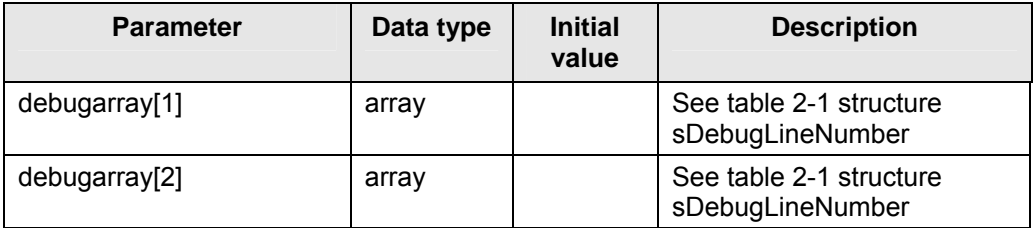

#### **6.2.1 Entry in the debug array**

Table 4-2 gives an example of how to work with the tool. This way, all calls of the instance of the function block \_FB\_DebugTraceLinenumber are documented.

Table 6-2: Process example: Entry in the debug array of the Unit 1

| No. |                                                                                                    | <b>Remark</b>                                                                                                    |                                                                                                    |
|-----|----------------------------------------------------------------------------------------------------|----------------------------------------------------------------------------------------------------|----------------------------------------------------------------------------------------------------|
| 1.  | 23<br>CASE (schritt) OF<br>24<br>1:// enable Achse Blau<br>25<br>myRetDINT := enableaxis(<br>26<br>27<br>28<br>29<br>30<br>31<br>32<br>33<br>$\overline{34}$<br><u>akeitt T</u><br>Inst FB Debug Unit 1 (unit#line, 0, g iCONST PLI DEBUG UNIT NUMBER UNIT 1,0);<br>35<br>36<br>274<br>aSaDebua<br><b>B</b> Unit_2 <b>B</b> Unit_1 | In Unit 1, the instance<br>Inst_FB_Debug_Unit_1 is<br>called in line 35. During the<br>compilation, by using<br>unit#line, the preprocessor<br>transmits the line number 35<br>to the FB.                                                                                                    |                                                                                                    |
| 2.  | □ D435\aSqDebuq.debuqarray[1]<br>-boinitdebugarray<br>-inextcounter<br><b>Hactlinenumber</b><br>-itriggerlinenumber<br>-icountdebugaftertrigger<br>-bowithdebugarray<br>H <sub>T</sub> aelement                                                                                                    | 'sdebuglinenumber'<br><b>FALSE BOOL</b><br><b>BOOL</b><br>$1$ DEZ<br><b>DINT</b><br>0 DEZ<br><b>DINT</b><br>$0$ DEZ<br>INT<br><b>NDEZ</b><br><b>INT</b><br><b>V</b> TRUE<br><b>TRUE BOOL</b><br><b>ROOL</b><br>Array                                                                                                    | Watchtable 1: in<br>DebugArray[1],<br>boWithDebugArray has to<br>be set to TRUE. Only then<br>entries are made in the<br>debug array.                                                      |
| 3.  | D435.schritt<br>D435.indextolinenumber<br>D435.linenumber<br>D435.ablauf<br>D435 unitnumber<br><b>C</b> has been whole with the part of the                                                                                                    | $0$ DEZ<br>INT<br>郾<br>0 DEZ<br>INT<br>DINT<br>$0$ DEZ<br>г<br>$1$ DEZ<br>INT<br>$1$ DEZ<br>г<br>INT<br><b>Londoloughley</b>                                                                                                    | Watchtable 1: Set Step to<br>value 1 and then realize the<br>control. By this, the first<br>case instruction is executed<br>in Unit_1.                                                     |
| 4.  | □ D435\aSqDebuq.debuqarray[1]<br>-boinitdebugarray<br>-inextcounter<br>-iactlinenumber<br>-itriggerlinenumber<br>-icountdebugaftertrigger<br>-bowithdebugarray<br>H⊟ aelement<br>HI aelement[1]<br>Hilinenumber<br>-rinfo<br>Ldtsystemtime<br>⊦⊡ aelement[2]<br>-ilinenumber<br>$\mathsf{Frinto}$                                  | 'sdebualinenumber'<br><b>FALSE BOOL</b><br><b>BOOL</b><br>$2$ DEZ<br><b>DINT</b><br>г<br>35 DEZ<br><b>DINT</b><br>0 DEZ<br><b>INT</b><br><b>INT</b><br>0 DEZ<br><b>TRUE BOOL</b><br><b>V</b> TRUE<br><b>BOOL</b><br>Array<br>'stracelinenumber'<br>35 DEZ<br><b>DINT</b><br>г<br>o Idez<br>DINT<br>⊩<br>DT#2006-03-03-16:<br>DT<br>'stracelinenumber'<br>$0$ DEZ<br><b>DINT</b><br><b>DINT</b><br>$0$ DEZ<br>┍ | Watchtable_1: In element 1<br>of the debug arrays, line<br>number 35 has been<br>entered with the time stamp<br>of the call. So, the source<br>code has been run through<br>at this point. |

<span id="page-19-0"></span>**SIEMENS** 

#### **6.2.2 Entry in the DebugArrayAll**

After having set the variable boWriteOnlyInBigArray to TRUE, all entries are saved in a big array (DebugArrayAll) by calls for the FB DebugTraceLinenumber. The example in table 4-3 shows the process of entries in DebugArrayAll.

Table 6-3: Sample process: debug array-All

| No. |                                                                                                    | <b>Action</b>                                                                                                    | <b>Remark</b>                                                                                                    |                                                                                                    |
|-----|----------------------------------------------------------------------------------------------------|----------------------------------------------------------------------------------------------------|----------------------------------------------------------------------------------------------------|----------------------------------------------------------------------------------------------------|
| 5.  | F D435\aSqDebug.debugarray[2]<br>D435\aSqDebuq.bowriteonlyinbigarray<br>日 D435\aSqDebug.debugarrayall<br>Labugarrayall[1]<br>-boinitdebugarray<br>-inextcounter<br>-iactlinenumber<br>-itriggerlinenumber<br>-icountdebugaftertrigger<br>-bowithdebugarray<br><b>E</b> aelement<br>-ilineabort<br>-icountdebugafterabort<br>-iabortcounter<br>-bowaitforabort<br>-botriggerfoundactive<br>-botriggerfoundready<br>Lboonlyinit<br>D435\aSqDebug.idebugarrayallindexfocus                                                                                                 | 'sdebuglinenumber'<br><b>BOOL</b><br>Array<br>'sdebuglinenumbera<br><b>BOOL</b><br><b>DINT</b><br>DINT<br><b>INT</b><br><b>INT</b><br><b>BOOL</b><br>Array<br>DINT<br><b>DINT</b><br>DINT<br><b>BOOL</b><br><b>BOOL</b><br><b>BOOL</b><br><b>BOOL</b><br><b>INT</b> | <b>V TRUE</b><br>TRUE BOOL<br><b>FALSE BOOL</b><br>I.<br>$1$ DEZ<br>г<br>0 DEZ<br>г<br>0 DEZ<br>г<br>0 DEZ<br><b>FIRUE</b><br>TRUE BOOL<br>$0$ DEZ<br>г<br>$0$ DEZ<br>г<br>0 DEZ<br>г<br><b>FALSE BOOL</b><br><b>FALSE BOOL</b><br>г<br><b>FALSE BOOL</b><br>г<br><b>FALSE BOOL</b><br>г<br>$0$ DEZ<br>п                                                                                                    | Watchtable 1: to make all<br>entries in DebugArrayAll,<br>the variable<br>boWriteOnlyInBigArray has<br>to be set to TRUE first and<br>only then the variable<br>boWithDebugArray has also<br>to be set to TRUE.                             |
| 6.  | D435.schritt<br>D435.indextolinenumbe<br>D435.linenumber<br>D435.unitnumber<br>+ D435\aSqDebug.deb<br>F D435\aSqDebug.deb<br>D435\aSqDebug.bowrit<br>D435\aSqDebug.deb<br>년 debugarrayall[1]<br>-boinitdebugarray<br>-inextcounter<br>-iactlinenumber<br>-itriggerlinenumber<br>-icountdebugaftertri<br>-bowithdebugarray                                                                                                    | <b>INT</b><br>INT<br><b>DINT</b><br>INT<br>'sdebuglinenumber'<br>'sdebuglinenumber<br><b>BOOL</b><br>Array<br>'sdebuglinenumbera<br><b>BOOL</b><br><b>DINT</b><br>DINT<br>INT<br>INT<br><b>BOOL</b>                                                                 | $0$ DEZ<br>回<br>0 DEZ<br>0 DEZ<br>$1$ DEZ<br><b>V</b> TRUE<br><b>TRUE BOOL</b><br>ALSE BOOL<br>$4$ DEZ<br>104 DEZ<br>$n \rightarrow 7$<br>$0$ DEZ<br><b>V</b> TRUE<br>TRLE BOOL                                                                                                    | Watchtable_1: By<br>controlling "step"to 5, the<br>function FC Sequence1 of<br>the Unit 2 is called in Unit 1.<br>Now, iNextCounter of<br>DebugArrayAll is set to 4.<br>The last line number that<br>has been run through is<br>number 104. |
| 7.  | D435\aSqDebug.bowriteonlyinbigarray<br>□ D435\aSqDebug.debugarrayall<br>년 debugarrayall[1]<br>-boinitdebugarray<br>-inextcounter<br>-iactlinenumber<br>-itriaaerlinenumber<br>icountdebugaftertrigger<br>-bowithdebugarray<br>日 aelement<br><b>E</b> aelement[1]<br>-ilinenumber<br>$-lin$<br>-dtsystemtime<br>Liunitnumber<br>日 aelement[2]<br>-ilinenumber<br>-iinfo<br>-dtsystemtime<br>Liunitnumber<br>日 aelement[3]<br>-ilinenumber<br>-iinfo<br>-dtsvstemtime<br>Liunitnumber<br>$\boxdot$ aelement[4]<br>-ilinenumber<br>-iinfo<br>-dtsystemtime<br>Liunitnumber | <b>BOOL</b><br>Array<br>'sdebuglinenumbera<br>BOOL.<br><b>DINT</b><br>DINT<br>Operation<br><b>NT</b><br>INT<br><b>BOOL</b><br>Line<br>Unit 1<br>'stracelinenumbera<br>Line<br>Unit 2<br>DT#2006-08<br>Line<br>Unit 1<br><b>INT</b>                                  | TRUE BOOL<br>$\nabla$ TRUE<br><b>FALSE BOOL</b><br>4 DEZ<br>┍<br>Ħ<br>104 DEZ<br>┍<br>$0$ DEZ<br>$0$ DEZ<br><b>V</b> TRUE<br><b>TRUE BOOL</b><br>$100$ D <sup>2</sup> Z<br>г<br>$0$ DEZ<br>DT#2006-08-18-12:47:15.678<br>г<br>$1$ DEZ<br>г<br>$40$ DPZ<br>$0$ DEZ<br>DT#2006-08-18-12:47:15.678<br>г<br>$2$ D $2$<br>г<br>104 DEZ<br>г<br>$0$ DEZ<br>124715678<br>г<br>$1$ DEZ<br>г<br>$0$ DEZ<br>г<br>$0$ DEZ<br>г<br>DT#0001-01-01-0:0:0<br>г<br>0 DEZ | Watchtable_1: by observing<br>the elements of<br>DebugArrayAll, you can<br>trace the sequence of the<br>program, now.<br>1. entry line 100 in unit 1<br>2. entry line 40 in unit 2<br>3. entry line 104 in unit 1                           |

<span id="page-20-0"></span>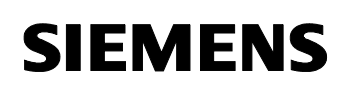

#### **6.2.3 Function \_FC\_DebugTraceLinenumberCopyInFokusArray**

The function \_FC\_DebugTraceLinenumberCopyInFokusArray is mainly interesting for indicating the entries on an HMI. Here, the display list becomes quickly confusing as soon as all entries of all debug arrays are indicated. To avoid this, you can use this function.

For instance, it is possible to indicate on the HMI the variables iNextCounter and iActLinenumber of every single unit. With a switch, you can control the Boolean variable boWithDebugArray and, by this, switch on the FB\_DebugTraceLinenumber. If the user wants to see further details of a DebugArray, he starts from a selection list the function

FC\_DebugTraceLinenumberCopyInFokusArray for exactly this unit. Before that, the user can determine which area he wants to focus on, depending on the variable iNextCounter (current entry = iNextCounter-1). The area is defined by the variables iDebugArrayAllCopyStart and iDebugArrayAllCopyEnd. Figure 4-2 shows an example with ProTool.

Figure 4-1 shows how to integrate the function in the cyclic part of the program, depending on the variable iDebugArrayAllIndexFocus. If a unit is selected via Combo-Box in figure 4-2 , the adjusted focus area is indicated in this unit.

Figure 2

430 431 IF ( iDebugArrayAllIndexFocus  $\langle$  > 0 ) 432 THEN \_FC\_DebugTraceLinenumberCopyInFokusArray (DebugArrayIndexFocus := 433 434 iDebugArrayAllIndexFocus 435  $\rightarrow$ 436  $END_IF$ : 437

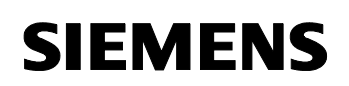

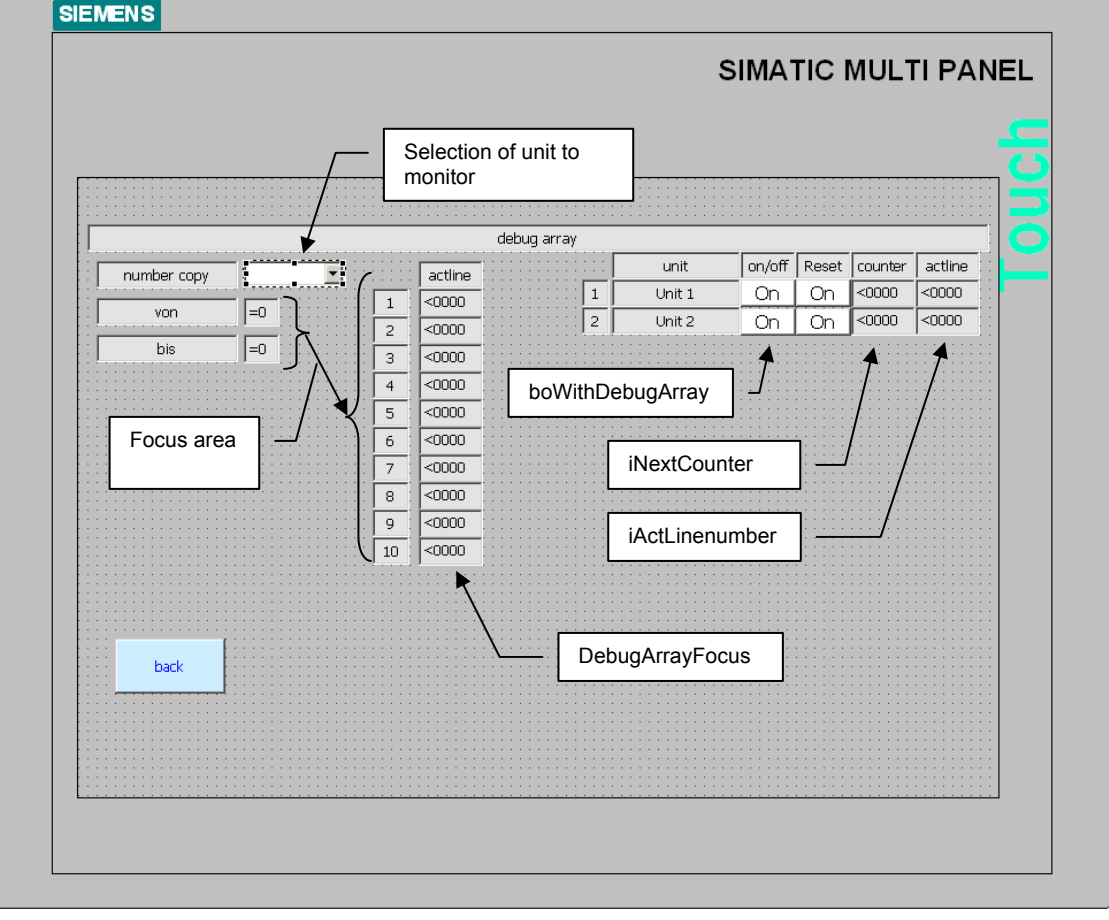

Figure 3: Sample screen \_FC\_DebugTraceLinenumberCopyInFokusArray

<span id="page-22-0"></span>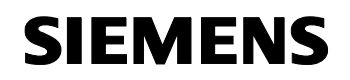

# **Appendix**

<span id="page-23-0"></span>DebugLineNumber

# **7 Scope of delivery**

The FAQ DebugLinenumber consists of:

- ST-source
- Documentation
- Sample application

# **8 Revision**

Table 8-1: Revision/Authors

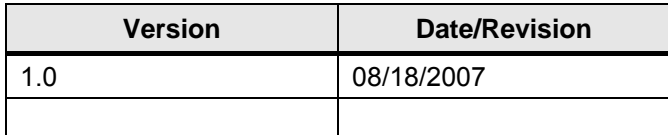

<span id="page-24-0"></span>DebugLineNumber

# **9 Contact partners**

*Application center*

SIEMENS

Siemens AG Automation & Drives A&D MC PM APC Frauenauracher Str. 80 Erlangen Fax: 09131-98-1297 mailto: [applications.erlf@siemens.com](mailto:applications.erlf@siemens.com)